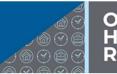

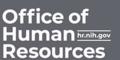

## INTEGRATED TIME AND ATTENDANCE SYSTEM (ITAS):

# AO/TK SETS REMOTE FLAG FOR A USER IN THEIR TIMECARD

Role: Admin Officer, Timekeeper

### **LOGGING IN**

To log into the Integrated Time and Attendance system (ITAS) go to <a href="https://itas.nih.gov">https://itas.nih.gov</a>. Click the login button, use your PIV card and pin. If you are exempt from using your PIV card, click the non-PIV login page link. Once logged into ITAS, select the **Admin Officer** or **Timekeeper** role.

## **SETTING REMOTE FLAG FOR A USER'S TIMECARD**

As an AO/TK, a user's regular hours can be designated as 'Remote' via the 'Timecard' module.

#### **NOTES:**

- I. Leave Approving Official (LAO) or Alternate LAO must add remote eligibility before AO/TK can make update to the timecard to reflect remote hours.
- 2. If an 'Admin Officer' or 'Timekeeper' is updating a user's Timecard such that there will be None (inoffice), Remote, and a leave (e.g. Sick Leave) on one day, it is critical that the partial day of leave is requested/approved first. Afterwards, the remaining block can be manually updated/split to 2x portions, I of None and I of Remote.

#### **TIMECARD**

- 3. Login as an 'Admin Officer' or 'Timekeeper', ensure either AO or TK role is active.
- 4. Click 'Dashboard'.
- 5. For an 'Eligible for Remote Telework' employee, click on their 'Timecard' tab.
- 6. Ensure Regular hours exist and are populated for the employee.
- 7. Click the square button next to 'Regular'.
- 8. For pertinent days, select 'Telework' dropdown to be 'Remote', see "Figure 1".
- 9. Click OK button.
- 10. Click OK on confirmation page.
- 11. Visually verify that the user is now showing 'Remote' for pertinent days, see "Figure 2". The telework type will also show as 'Remote'.

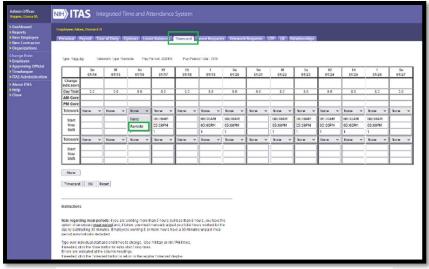

Figure 1: Timecard screen, Change Regular hours flag to 'Remote'

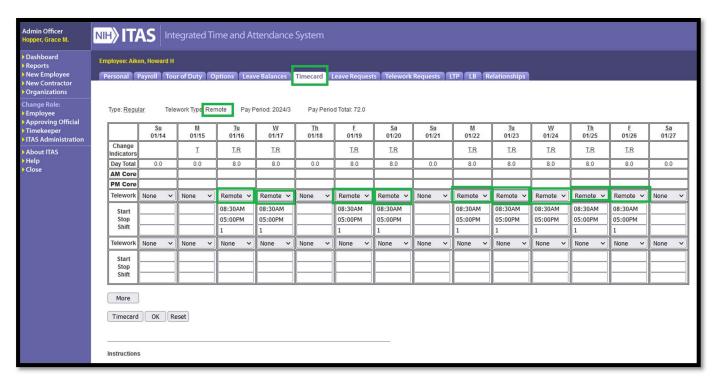

Figure 2: Timecard screen, Confirm 'Remote' is showing for pertinent days and for Telework Type